## **クラスルームのオーナー権限を他の教師に変更する**

クラスルーム(例:「新聞委員会」など)の作成者(オーナー)だった先生が、転出などで異動する場合、校 内の他の先生に作成者(オーナー)権限を移動する必要があります。

## **■作成者(オーナー)権限を別の先生譲渡する(現オーナー担当作業)**

①クラスルームに譲渡する教師を参加させる(既にクラスのメンバーになっている場合は不要)

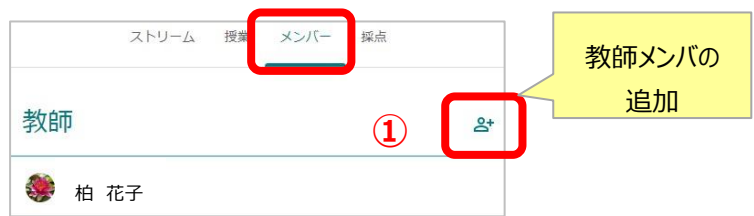

②相手の教師がクラスルームの「メンバー」加入を確認したら、そのメンバの右側点々をクリックする

③「クラスのオーナーを指名」をクリック

④「招待する」をクリックする(指定した教師にメールが送信される)

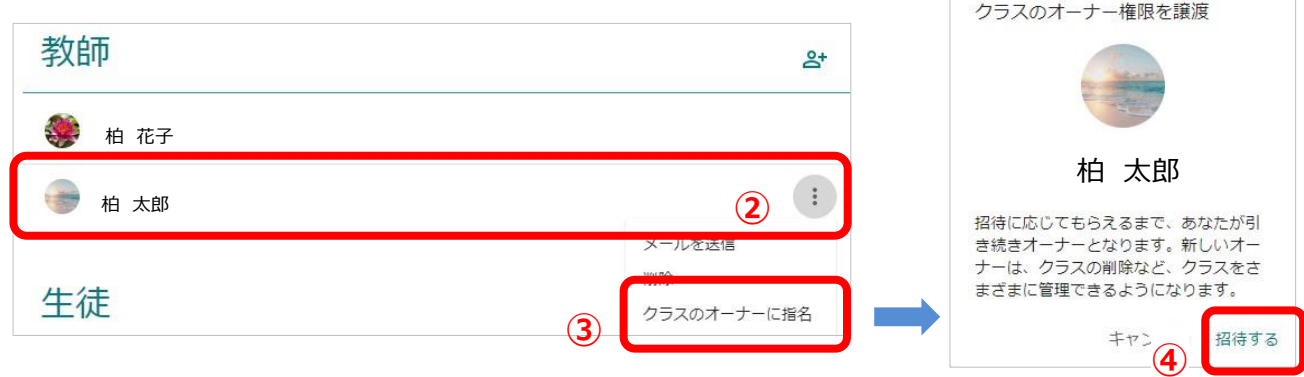

## **■ オーナー指名を承認して権限を受諾する (オーナー指名された教師の作業)**

①アプリ一覧から Gmail を開き、届いたクラス譲渡メールを開く

②メール内の「返信」ボタンをクリックする

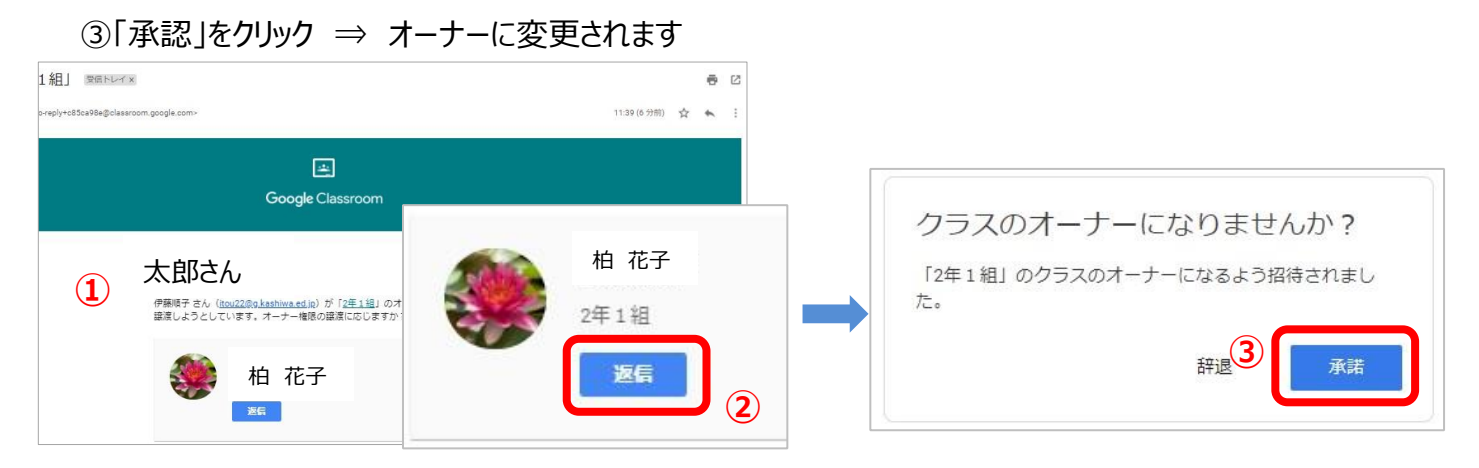